# Realidade Aumentada no Moodle: Desenvolvimento de um Plugin Para a Exploração de Recursos Tridimensionais

Luiz Guilherme Dall' Acqua $^1$ , Alexandre Schlöttgen $^1$ , Susana Cristina dos Reis $^1$ 

<sup>1</sup> Universidade Federal de Santa Maria (UFSM) Av. Roraima nº 1000 – 97105-900 – Santa Maria – RS – Brasil

acqua.luiz@ufsm.br,alexandre.schlottgen@ufsm.br,susana.reis@ufsm.br

*Abstract. Organizations have sought to improve the user experience of their products and services through initiatives that explore resources in Augmented Reality (AR). However, the development of these resources is still costly, due to the need to form multidisciplinary teams with specific skills in graphic modeling and software development. When analyzing existing educational technologies that incorporate AR, we realize that many of them are developed for specific purposes or instructional units, making it difficult to customize or adapt to other didactic contexts. Based on this need, this work proposed the implementation of three plugins in the LMS Moodle , with the objective of simplifying the development of educational resources in AR. To achieve this goal, we used as a methodology the adaptation of grounded theory and the SCRUM framework to guide the development.*

*Resumo. As organizac¸oes t ˜ em buscado melhorar a experi ˆ encia dos usu ˆ arios ´ em seus produtos e servic¸os atraves de iniciativas que exploram os recursos ´ em Realidade Aumentada (RA). No entanto, o desenvolvimento desses recursos ainda e oneroso, devido ´ a necessidade de formac¸ ` ao de equipes multidisci- ˜ plinares com habilidades espec´ıficas em modelagem grafica e desenvolvimento ´ de software. Ao analisar as tecnologias educacionais existentes que incorporam RA, percebemos que muitas delas são desenvolvidas para propósitos específicos ou unidades instrucionais, dificultando sua personalização ou adaptação para outros contextos didáticos. Com base nessa necessidade, este trabalho propôs a implementac¸ao de tr ˜ es plugins no LMS Moodle, com o objetivo de simpli- ˆ ficar o desenvolvimento de recursos educacionais em RA. Para alcancar esse objetivo, utilizamos como metodologia a adaptação da teoria fundamentada e o framework SCRUM para guiar o desenvolvimento.*

# 1. Introdução

A empresa Meta, responsável pelos produtos Facebook, Whatsapp e Instagram, recentemente lancou um novo produto chamado Horizon Worlds como uma iniciativa para fomentar o desenvolvimento do Metaverso. O Metaverso é uma tecnologia que combina recursos de redes sociais com realidade aumentada e virtual, permitindo a reprodução de experiências do dia a dia, ampliando horizontes no mundo físico e criando um novo universo no mundo virtual. O Horizon Worlds, juntamente com outras iniciativas tecnológicas que exploram os recursos de realidade aumentada  $(RA)$  e realidade virtual  $(RV)$ , reflete uma tendência marcante das organizações em criar tecnologias que ofereçam uma maior imersão aos usuários em seus respectivos contextos de aplicação.

A integração entre o mundo virtual e o mundo físico através da RA oferece aos usuários uma experiência interativa enriquecedora em seus diversos contextos de aplicação, em especial nos contextos que envolvem os processos de ensino e de aprendizagem. Um exemplo disso, é o projeto *Bones & Skin* do Museu Nacional de História Natural, localizado em Washington, D.C nos Estados Unidos, que desenvolveu um aplicativo para possibilitar a interação dos visitantes com os fósseis em exposição no Bones Hall. Através dessa interação, os usuários podem visualizar a morfologia do animal e explorar seus detalhes em maior profundidade. Essa tecnologia permitiu uma abordagem inovadora para explorar e aprender sobre os artefatos em exposições, adicionando camadas digitais de informações e interatividade à experiência tradicional do museu.

O uso de RA no aplicativo foi possibilitada por três fatores específicos. Primeiramente, pela modelagem tridimensional e animação dos artefatos em exposição. Em seguida, foram desenvolvidos marcadores para identificar e rastrear os fósseis no ambiente físico. Esses marcadores foram criados e posicionados sobre os fósseis, fornecendo as coordenadas necessárias para renderizar os modelos tridimensionais correspondentes. Por fim, através da implementação de uma funcionalidade no aplicativo, que realiza a captura imagens em tempo real por meio da câmera do smartphone. Essas imagens são então processadas por um algoritmo que realiza o mapeamento do modelo tridimensional com a imagem capturada, resultando em uma mesclagem entre o mundo virtual e o mundo real.

A criação de recursos em RA ainda é complexa devido a disponibilidade de recursos humanos capacitados e dos altos custos para desenvolver determinados projetos que incorporaram RA. Pois, requer a colaboração de equipes multidisciplinares, nas quais são formadas por principalmente por profissionais de design gráfico responsáveis pela modelagem tridimensional, de desenvolvedores de software encarregados de implementar as interações com os modelos criados. Devido a isso, percebemos que são poucas as tecnologias educacionais que incorporam a RA e dentre estas tecnologias, sendo comerciais ou não, percebemos que elas geralmente foram elaboradas para atender uma demanda específica de uma unidade instrucional, o que dificulta o seu reaproveitamento em outros contextos didáticos, evidenciando assim, a necessidade de aprofundarmos a investigação sobre este tema.

A partir dos resultados obtidos no estudo sobre laboratórios de experimentação remota[Forte et al. 2008], usando a biblioteca *ARToolKit*, definimos que o contexto de aplicação do nosso estudo concentra-se nas estratégias de uso das metodologias ativas de aprendizagem e da modalidade de ensino a distância. Estas estratégias, quando combinadas, podem proporcionar para os alunos aprenderem de forma participativa criativa e autônoma, tornando-se protagonistas do seu próprio processo de aprendizagem[Lopes Ferreira and Paulo 2018].

Os Sistemas Gerenciadores de Aprendizagem ou *Learning Management System* (LMS) são tecnologias educacionais que desempenham um papel fundamental nos processos de ensino e de aprendizagem, especialmente na modalidade de ensino a distância. Esses ambientes oferecem uma ampla gama de recursos necessarios para facilitar o desen- ´ volvimento do ensino. Um dos LMS mais amplamente utilizados no mundo é o Moodle, conhecido por sua eficiência no suporte ao ensino a distância. No entanto, ao analisarmos os recursos disponíveis em uma instalação padrão do Moodle ou ao adicionar plugins adicionais, observa-se que até o momento não há componentes específicos para explorar os

#### recursos de RA.

Com o objetivo de simplificar o desenvolvimento, adaptação e personalização de recursos educacionais em realidade aumentada, este trabalho buscou implementar três plugins no LMS Moodle. Esses plugins foram desenvolvidos para facilitar a exploração, utilização, adaptação e o reaproveitamento de objetos de aprendizagem que usam modelos tridimensionais, visando aprimorar a experiência de ensino e aprendizagem dos alunos.

Dessa maneira, conforme evidenciado no estudo [Lopes Ferreira and Paulo 2018], fica claro que os resultados relacionados a aprendizagem podem ser potencializados ao ` combinar estratégias de metodologias ativas de aprendizagem com a modalidade de ensino a distância, especialmente ao aplicar recursos de RA no processo de aprendizagem. Essa combinação sugere a adoção de uma tecnologia educacional que ofereça os recursos necessários para enriquecer o processo de ensino, proporcionando uma experiência interativa e imersiva aos estudantes. Ainda mais quando é possível personalizar um recurso em RA para um determinado contexto, pois, segundo [Bacich and Moran 2018], a personalização pode tornar o processo de aprendizagem mais significativa para o aluno.

# 2. Fundamentação Teórica

Para facilitar a definição do objeto de estudo e delimitar o problema de pesquisa, realizamos uma revisão bibliográfica sobre estudos anteriores relacionados à Realidade Aumentada, Sistemas Gerenciadores de Aprendizagem e o LMS Moodle. Essa analise nos ´ permitiu obter uma compreensão aprofundada do tema e identificar lacunas de pesquisa que foram exploradas durante o desenvolvimento deste trabalho.

#### 2.1. Realidade Aumentada

A realidade aumentada (RA) pode ser definida como a mistura de elementos do mundo real com conteúdos sintéticos interativos, gerados em tempo-real (atualizados) a partir de dados digitais virtuais [Carolei and Tori 2014]. Desse modo, [Schmalstieg and Hollerer 2016] complementa que o processo de mesclar o ambiente físico e o ambiente virtual, sobrepondo informações digitais em diversos formatos sobre o ambiente físico, proporciona uma interface imediata ao mundo físico aprimorado eletronicamente. Dessa maneira, [Schneider and Piccoli 2011] observa que a representação de dados e informações que não estão diretamente disponíveis ou detectáveis apenas pelos sentidos humanos, o emprego de RA possibilitaria o aumento dessa percepção e também, por consequência, aumentaria a produtividade na realização de diversas tarefas.

Um sistema completo de RA, conforme é observado por [Schmalstieg and Hollerer 2016], é implementado usando pelo menos três componentes essenciais. O primeiro componente é o de rastreamento, que pode ser realizado utilizando uma imagem ou coordenadas georreferenciadas para acompanhar a posição e o movimento do usuário ou dos objetos no mundo real. O segundo componente é o de registro, responsável por associar os marcadores a eventos específicos que são acionados no sistema. Por fim, o terceiro componente é o de visualização, responsável por exibir os resultados dos processos realizados pelos componentes anteriores. Além desses, segundo [Schmalstieg and Hollerer 2016], destaca a possibilidade de adicionar um componente adicional para representar o modelo espacial, que é usado para armazenar referências entre o ambiente virtual e o ambiente real.

Na internet, é possível encontrar uma ampla variedade de recursos de RA disponíveis, como software, bibliotecas, plugins, aplicativos e até plataformas. Esses recursos podem ser encontrados em repositórios de código fonte abertos como o *GitHub*. Entre os diferentes tipos de software disponíveis, a biblioteca *AR.JS* tem se destacado recentemente, em razão de seu uso. Essa biblioteca, é desenvolvida na linguagem de programação JavaScript, é de código aberto e tem permitido a criação de diversos aplicativos híbridos para explorar a realidade aumentada.

A exploração da RA nos componentes de software é realizada usando cenas e modelos tridimensionais. Um modelo tridimensional e uma cena podem ser descrito o padrão livre glTF - *graphics language transmission format* e através de um arquivo de texto, usando notações de JSON - *JasvaScript Object* contendo classes e instruções, de um arquivo binário do modelo tridimensional e imagens para renderizar texturas, é possível criar um pacote glTF[khronos 2023]. O padrão glTF, através de sua implementação, busca diminuir o tamanho em memória de objetos tridimensionais e o processamento necessário para a renderização destes objetos [khronos 2023], facilitando assim, o seu uso em softwares para navegação na internet como o Google Chrome ou o Mozilla Firefox.

### 2.2. Learning Management System

Um sistema gerenciador de aprendizagem ou *Learning Management System* (LMS), pode ser definido como uma plataforma baseada em web, para prover um ambiente interativo de aprendizagem online [Turnbull et al. 2020]. Dessa forma, segundo [Almeida 2003], este sistemas permitem integrar múltiplas mídias e recursos, apresentar informações de maneira organizada, desenvolver interações entre pessoas e objetos de conhecimento, elaborar e socializar produções tendo em vista atingir determinados objetivos.

Embora um LMS tome por base no uso de diversas mídias e linguagens, o objetivo é fornecer não apenas o acesso a conteúdos, mas também promover uma interatividade e interação completa entre indivíduos e grupos, possibilitando, assim, a construção do conhecimento. Desse modo, segundo [Turnbull et al. 2020], um LMS automatiza a administração, organização e entrega de conteúdo educacional.

#### 2.3. LMS Moodle

O Moodle *Modular Object Oriented Dynamic Learning Environment* é uma plataforma de aprendizado projetada para fornecer aos educadores, administradores e alunos um sistema robusto, seguro e integrado para criar ambientes de aprendizado personalizados [Moodle HQ 2023]. é um software livre, desenvolvido de forma colaborativa a por designers e programadores. Esta plataforma permite a interação, participação e cooperação dos alunos para a construção do conhecimento, a produção e o gerenciamento de atividades educacionais baseadas na internet e/ou em redes locais e segundo [Turnbull et al. 2020] foi desenvolvido baseado na filosofia construtivista, que enfatiza o papel do aluno na construção de conteúdo.

Atualmente, por ter uma comunidade mantenedora forte e inúmeros casos de sucesso, o Moodle é a maior plataforma usada para criar ambientes de aprendizado personalizados em todo o mundo [Kumar et al. 2011]. Os quase 100 mil ambientes em 231 países, além do envolvimento de mais de 130 milhões de usuários entre estudantes e professores [Moodle HQ 2023], comprovam e fazem dele a plataforma de aprendizado mais amplamente usada no mundo.

O Moodle por ser uma plataforma muito utilizada em razão da sua flexibilidade, possibilita que os seus usuarios desenvolvam e estendam as principais funcionlidades ´ da núcleo da plataforma através de plugins. O conceito de plugins apresentado por [Mayer et al. 2002] se dá através de um padrão de projeto (design pattern). Este padrão, conforme [Siegel 2009], permite que uma aplicação seja estendida em tempo de execução através de módulos ou classes, carregados dinamicamente e desconhecidos durante o tempo de compilação. No Moodle os plugins são componentes de software que estendem as funcionalidades principais do núcleo sistema e são classificados como Activity *modules*, *Blocks*, *Editors*, *Local*,*Text Filters* e entre outros [Wild 2017].

Os plugins classificados como *Text Filters* são utilizados para realizar transformações no conteúdo antes de ser apresentado na saída [Moodle HQ 2023]. Um exemplo é a utilização de fórmulas matemáticas escritas em LaTeX dentro de um recurso. Quando detectadas, essas fórmulas são convertidas em imagens. Outro exemplo é a identificação de links de vídeos do YouTube, que são transformados em código HTML para incorporar o player do vídeo diretamente no corpo do recurso.

Os plugins genéricos usados para criar novas funcionalidades ou padrões, são classificados como *Local* e são aplicados nos casos em que nenhum plugin padrão é adequado [Moodle HQ 2023]. Um exemplo de utilização desse tipo é a integração com sistemas externos, onde é necessário implementar funcionalidades que não fazem parte do escopo original do Moodle. Isso permite ampliar as funcionalidades do LMS, possibilitando a comunicação e o compartilhamento de dados com outros sistemas.

Outra classificação de plugins utilizada no Moodle são os *Editors* que são aplicados aos editores de texto, como o *Atto* ou *tinyMCE*, e oferecem uma interface amigável para que os usuários possam editar o conteúdo de forma fácil e intuitiva. Esses plugins facilitam a formatação de texto, a inclusão de elementos multimídia e a criação de recursos interativos. Nesses editores, todos os botões da interface são implementados como subplugins do Moodle [Moodle HO 2023], o que possibilita a adição de novas funcionalidades de forma flexível.

#### 3. Metodologia

Para alcançar o objetivo principal deste trabalho, seguimos uma metodologia específica, dividida em cinco etapas: (I) Contextualização, onde foi realizada uma análise detalhada do contexto e das necessidades; (II) Levantamento de requisitos, onde identificamos e documentamos os requisitos necessários para a implementação dos plugins; (III) Desenvolvimento, que consistiu na implementação das funcionalidades e recursos necessários; (IV) Aplicação, onde os plugins foram implantados e testado em um ambiente real; e (V) Analise de resultados, onde foram avaliados as possibilidades de uso nos materiais ´ didáticos.

Durante a etapa de (I) contextualização, dedicamos um tempo significativo para realizar uma revisão bibliográfica abrangente. Para isso, adaptamos a metodologia da teoria fundamentada, que segundo [Glaser and Strauss 2017], pode ser compreendida como uma metodologia de natureza exploratória que enfatiza a geração e o desenvolvimento de teorias que especificam o fenômeno e as condições para a sua manifestação. Um aspecto central desta abordagem analítica é ser um método geral de análise comparativa [Gasque 2007].

Nesta revisão, nosso objetivo foi identificar os principais conceitos relacionados ao tema deste trabalho, a fim de construir a fundamentação teórica e listar os requisitos funcionais e não funcionais explorados na etapa (II). Durante esse processo, identificamos os seguintes requisitos funcionais: a utilização de um padrão aberto para carregar cenas e modelos tridimensionais e o uso de uma biblioteca de codigo-fonte aberto para explo- ´ rar a realidade aumentada na arquitetura da aplicação web. Além disso, consideramos requisitos não funcionais, como a versatilidade do plugin para ser utilizado em diferentes contextos. Também analisamos trabalhos relacionados que abordaram a aplicação da realidade aumentada no contexto das tecnologias educacionais, com ênfase nos LMS.

Durante a fase de desenvolvimento (III), seguindo os requisitos identificados na etapa anterior, procedemos com a implementação do plugin de RA no LMS Moodle. Para auxiliar nesse processo, adaptamos o framework SCRUM [Schwaber and Sutherland 2011], conforme ilustramos na figura 1, unificando todos os papéis em um único papel. Os *sprints* foram definidos com uma duração de uma semana, e todos os requisitos elencados anteriormente foram incorporados ao *product backlog* como histórias de usuários.

Foram conduzidos três eventos do SCRUM durante o projeto. O primeiro evento, realizado no início da etapa III, foi o *sprint planning*. Nesse evento, todos os itens do *product backlog* foram organizados em itens do *sprint backlog*. Os outros dois eventos, o *sprint review* e a *sprint retrospective*, ocorreram no final da etapa III. Durante o *sprint* review, foram revisadas todas as histórias de usuário que foram concluídas, enquanto na *sprint retrospective* foram discutidos os pontos positivos e negativos identificados ao longo dos *sprints*. Além disso, a fase III foi dividida em três fases, cada uma representando a implementação de um plugin.

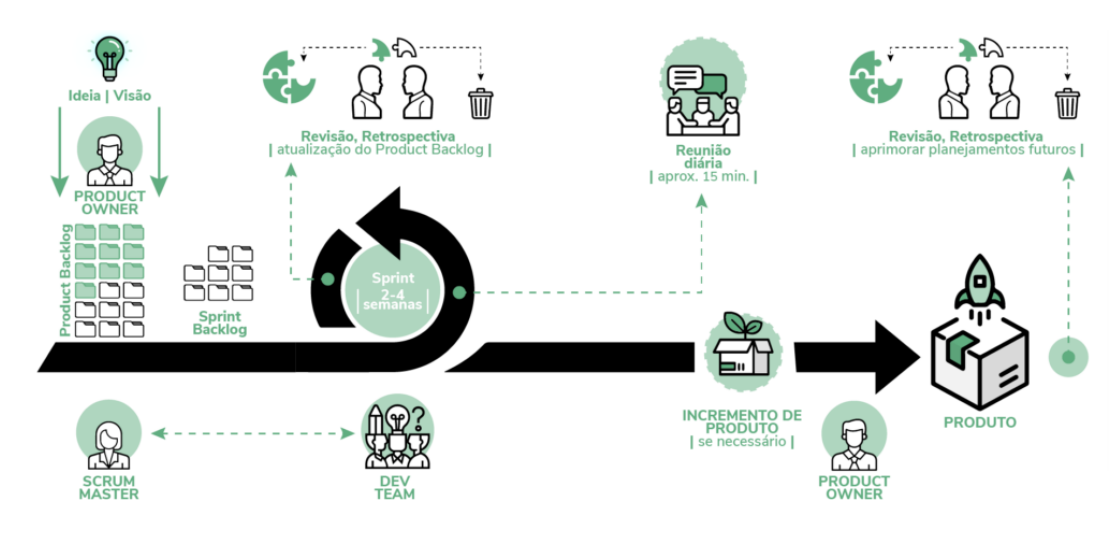

**Figure 1. Esquema do processo da metodologia scrum.**

Na primeira fase, desenvolvemos a estrutura básica de um plugin classificado como *Local*. Esse plugin foi criado com o objetivo de integrar-se a biblioteca de realidade ` aumentada *AR.JS* e fornecer uma interface para visualização e renderização de objetos tridimensionais mapeados. Essa integração foi fundamental para oferecer a interface de programação necessária para implementar as funcionalidades do plugin.

Em seguida, desenvolvemos um plugin complementar para o editor de texto *Atto*,

que possibilitou estender suas funcionalidades por meio de botões adicionais. Esse plugin permite carregar pacotes no formato glTF, para serem utilizados como objetos de aprendizagem dentro do Moodle. Ao carregar um pacote, ele era descompactado e passava por um processo de verificação de integridade. Após a validação, os arquivos eram indexados no banco de dados e um marcador era gerado para o objeto submetido.

Por fim, concluída a integração com a biblioteca *AR.JS* e com uma base de código sólida, desenvolvemos um plugin do tipo filtro. Esse plugin foi responsável por renderizar as imagens de marcação dos objetos armazenados no banco de dados, permitindo que fossem visualizados no corpo de texto de um material didatico. ´

Ao seguir a metodologia proposta, avançamos por meio das etapas I, II, III, IV e V, que nos permitiram alcançar o objetivo principal deste trabalho. Como resultado principal, conseguimos implementar com sucesso três plugins para o LMS Moodle.

# 4. Resultados

Neste trabalho, foram implementados três plugins utilizando a metodologia proposta. A estrutura do código fonte resultante está ilustrada na Figura 2. O primeiro plugin desenvolvido é classificado como *Local*, denominado "local-rar", que permite a renderização de objetos tridimensionais através da integração com a biblioteca *AR.JS*. O segundo plugin, chamado "atto-rar", foi implementado para o editor de textos *Atto* para expandir a funcionalidade de um botão na interface. Essa funcionalidade possibilita a submissão de pacotes glTF, a indexação dos arquivos no banco de dados e a criação de um marcador para o objeto. O terceiro plugin desenvolvido, classificado como *Text Filters*, e chamado ´ "filter-rar". Esse plugin intercepta recursos textuais em busca de um padrão de texto específico, do tipo \*-rar-gltf-\*, e converte o texto encontrado em uma imagem de marcador para o objeto.

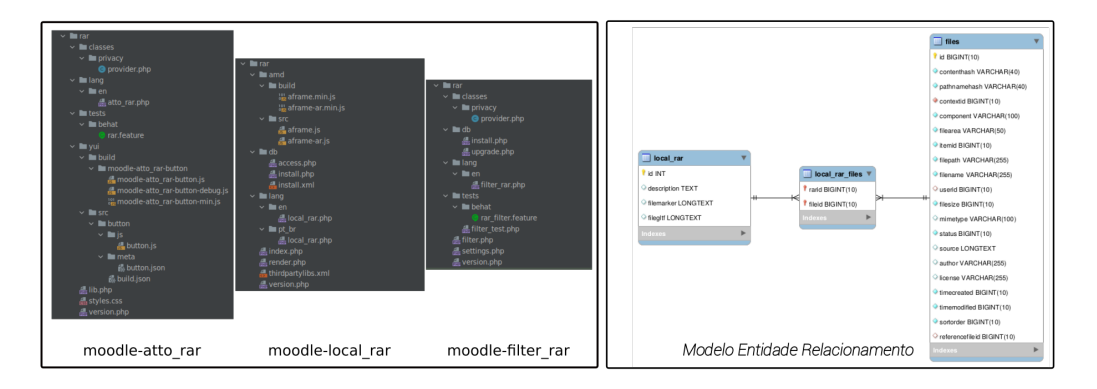

#### **Figure 2. Estrutura do codigo fonte dos plugins: atto-rar, local-rar e filter-rar ´ e modelo entidade relacional, implementado pelo plugin local-rar para os armazenamento de arquivos e marcadores**

O plugin "local-rar" é responsável pela renderização de objetos educacionais em modelos tridimensionais, pois integra-se à biblioteca *AR.JS*. Além disso, o plugin implementa e disponibiliza a entidade *rar* para armazenar marcadores e arquivos do pacote glTF, conforme ilustrado na Figura 2. Nessa figura, podemos observar uma relação N  $x$ M entre a entidade "rar" e a entidade "files". A Figura 3 demonstra a utilização do plugin "local-rar" por um usuario final ao renderizar um objeto educacional em um modelo ´ tridimensional.

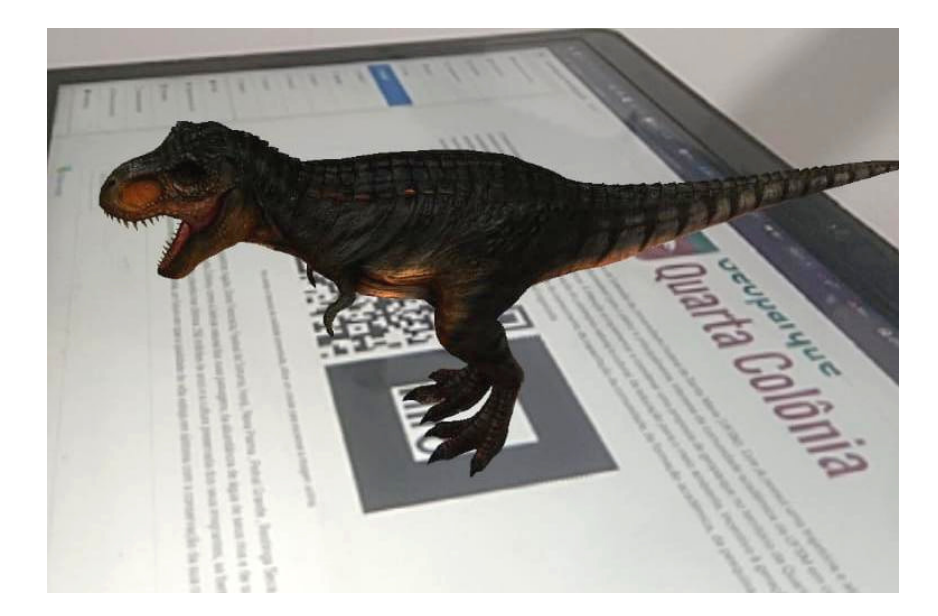

Figure 3. Utilização do plugin "local-rar" por meio da funcionalidade de renderização de um objeto tridimensional, aplicado ao recurso de página no **Moodle.**

O plugin "filter-rar" tem a função de interceptar e modificar os textos do conteúdo por meio dos marcadores dos objetos tridimensionais. Já o plugin "atto-rar" é utilizado para submeter um pacote glTF. O uso desses plugins pode ser observado nas Figuras 4 e 5. Ao realizar a submissão, o plugin "atto-rar" descompacta o pacote e verifica a integridade dos arquivos, para em seguida armazená-los e gerar o marcador do objeto. Após a conclusão do salvamento de um objeto submetido, o marcador correspondente é exibido na interface do usuário.

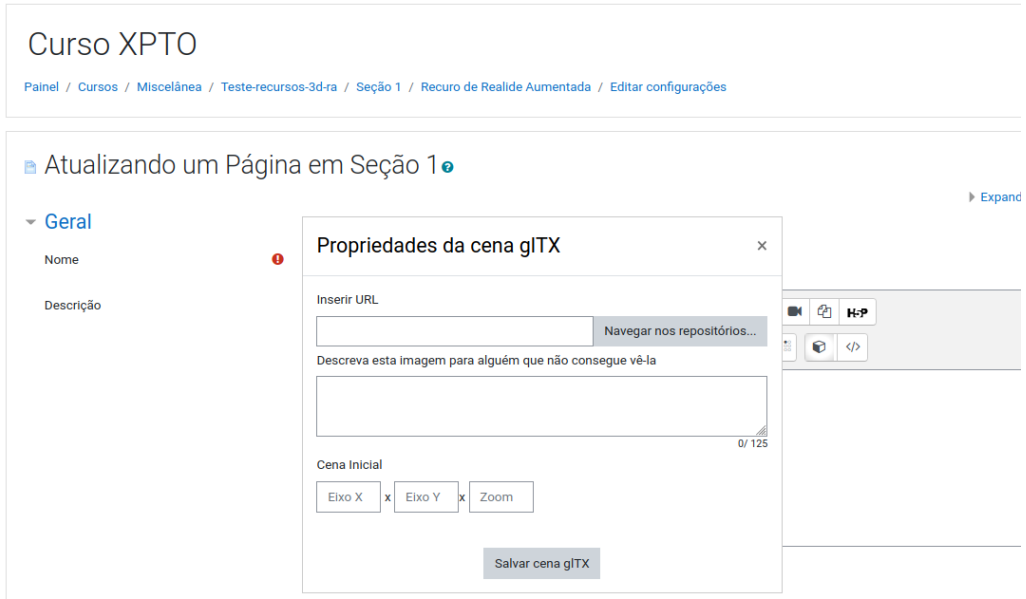

**Figure 4. Utilização do plugin implementados pelo usuário final - submissão de pacote glTF pelo plugin de atto-rar.**

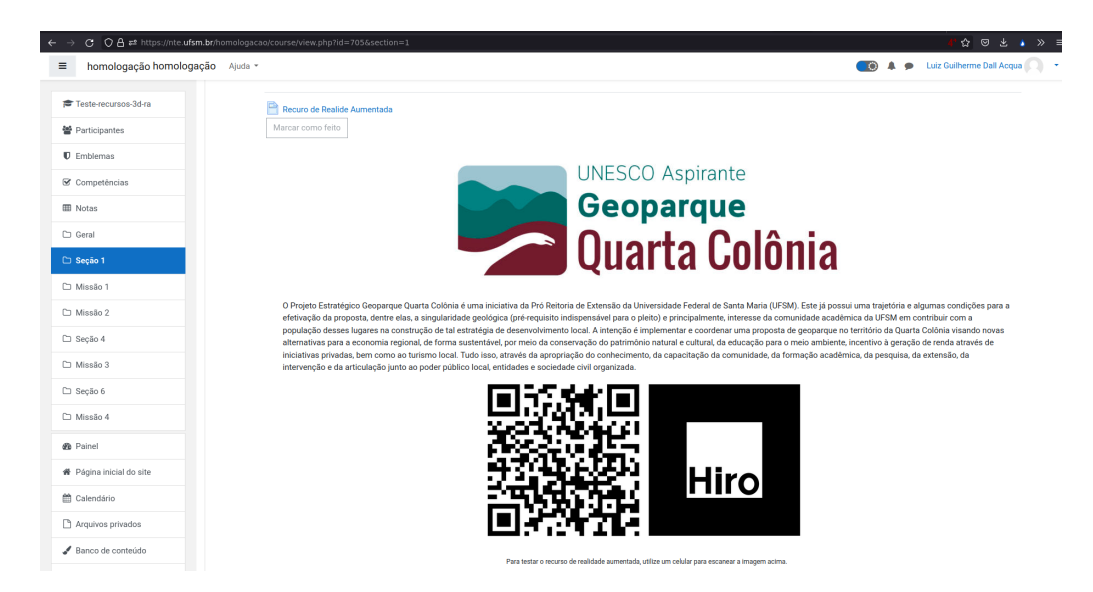

**Figure 5. Utilização do plugin implementados pelo usuário final - renderização dos marcadores pelo plugin de filter-rar.**

# 5. Considerações finais

O desenvolvimento de tecnologias educacionais que utilizam a RA ainda é um processo complexo e requer recursos humanos especializados. Com o objetivo de simplificar esse processo e contribuir com a comunidade de software livre, desenvolvemos três plugins para explorar objetos de aprendizagem em RA no LMS Moodle. Atendendo aos requisitos funcionais, utilizamos o padrão gLTF para as cenas e modelos tridimensionais e integramos a biblioteca AR.JS para a execução da RA. Essas soluções são acessíveis e de fácil manipulação, visando facilitar a utilização da RA em uma tecnologia voltada para o ensino e aprendizagem.

Os plugins criados oferecem a possibilidade de criar materiais didaticos mais en- ´ riquecedores e interativos. Sua implantação em ambientes de produção contribuirá para uma experiência de aprendizagem imersiva, estimulando o engajamento dos alunos e promovendo uma compreensão mais aprofundada dos conteúdos abordados. Além disso, esses recursos são acessíveis e facilitam a exploração, mesmo por usuários com pouca familiaridade com tecnologia. Ao utilizar os plugins, os usuários podem simplesmente submeter um pacote glTF para o ambiente, de maneira tão simples quanto enviar um arquivo de imagem. Isso torna o uso dos recursos mais fácil e garante que todos os usuários possam aproveitar as possibilidades oferecidas pela RA no Moodle.

Nos próximos trabalhos, planejamos implementar um plugin de repositório que permitirá aos usuários acessar e incorporar diretamente pacotes glTF a partir de repositórios online, semelhante ao recurso de submissão de arquivos disponível no repositório de imagens do Wikimedia. Com esse plugin, os usuários poderão facilmente enriquecer seus materiais didaticos com uma variedade de objetos glTF, ampliando as ´ opções de conteúdo disponíveis no ambiente de aprendizagem. Além disso, pretendemos desenvolver um procedimento de backup/restore para facilitar a reutilização dos objetos glTF em outras atividades e implementar a funcionalidade de submissão para o editor TinyMCE.

#### **References**

- Almeida, M. E. B. d. (2003). Educação a distância na internet: abordagens e contribuições dos ambientes digitais de aprendizagem. *Educação e pesquisa*, 29:327-340.
- Bacich, L. and Moran, J. (2018). *Metodologias ativas para uma educação inovadora: uma abordagem teorico-pr ´ atica ´* . Penso Editora.
- Carolei, P. and Tori, R. (2014). Gamificação aumentada explorando a realidade aumentada em atividades lúdicas de aprendizagem. *TECCOGS: Revista Digital de Tecnologias Cognitivas*, (09).
- Forte, C., Oliveira, F. C., Santin, R., and Kirner, C. (2008). Implementação de laboratórios virtuais em realidade aumentada para educação à distância. In 5*o. Workshop de Realidade Virtual e Aumentada–WRVA. CDROM*.
- Gasque, K. C. G. D. (2007). Teoria fundamentada: nova perspectiva à pesquisa exploratória.
- Glaser, B. G. and Strauss, A. L. (2017). *The discovery of grounded theory: Strategies for qualitative research*. Routledge.
- khronos (2023). gltf 2.0 specification. Acessado em 20 de Maio 2023.
- Kumar, S., Gankotiya, A. K., and Dutta, K. (2011). A comparative study of moodle with other e-learning systems. In *2011 3rd International Conference on Electronics Computer Technology*, volume 5, pages 414–418. IEEE.
- Lopes Ferreira, J. R. and Paulo, L. M. L. (2018). Evidenciando a aprendizagem colaborativa a partir de uma experiência com a realidade aumentada utilizando o aurasma studio.
- Mayer, J., Melzer, I., and Schweiggert, F. (2002). Lightweight plug-in-based application development. In *Net. ObjectDays: International Conference on Object-Oriented and Internet-Based Technologies, Concepts, and Applications for a Networked World*, pages 87–102. Springer.
- Moodle HQ (2023). Developer documentation for moodle 4.2. Acessado em 10 Maio 2023.
- Schmalstieg, D. and Hollerer, T. (2016). *Augmented reality: principles and practice*. Addison-Wesley Professional.
- Schneider, E. and Piccoli, L. (2011). Uso da realidade aumentada como ferramenta auxiliar ao vídeo educacional no ensino presencial e à distância. *RENOTE*, 9(1).
- Schwaber, K. and Sutherland, J. (2011). The scrum guide. *Scrum Alliance*, 21(19):1.
- Siegel, F. V. (2009). Plugins: uma alternativa para o desacoplamento, modularização e extensão de funcionalidades no desenvolvimento de software.
- Turnbull, D., Chugh, R., and Luck, J. (2020). Learning management systems, an overview. *Encyclopedia of education and information technologies*, pages 1052–1058.
- Wild, I. (2017). *Moodle 3. x Developer's Guide*. Packt Publishing Ltd.